## BitCOM

## RS232 Communication Program For MSX RS232 Cartridge HBI-232

**BitCOM** est un logiciel pour PC qui permet de prendre le contrôle d'un MSX2 relié au PC via une cartouche RS232 du même type que la cartouche Sony HBI-232.

**BitCom** dispose de beaucoup de possibilités.

- Envoyer une image (format MSX) vers l'écran du MSX
- Envoyer un programme Basic dans la mémoire du MSX
- Envoyer un programme binaire dans la mémoire du MSX
- Envoyer un fichier ROM dans la mémoire du MSX

- Transférer n'importe quel fichier du disque dur du PC vers une unité de stockage du MSX

- Récupérer n'importe quel fichier depuis le MSX vers le PC
- Envoyer des commandes Basic au MSX en direct.
- Editer des script, programme Basic, fichier. Bat et de les envoyer au MSX
- Automatiser certaines taches avec un langage de script intégré

Le logiciel « **BitCOM** » à été pensé pour faciliter la vie d'un développeur de logiciels MSX. La plupart du temps les développeurs programment et créent les données directement sur un PC et testent leur création dans un émulateur.

BitCOM permet de tester rapidement programmes, graphismes, données , directement sur un véritable MSX, sans avoir à manipuler un support de stockage (Disquette, carte SD etc…)

*Aucun logiciel n'est à lancer préalablement sur le MSX. Il suffit de lancer cette commande RUN '' COM : '' pour mettre le MSX en attente et se mettre « sous les ordres du PC »*

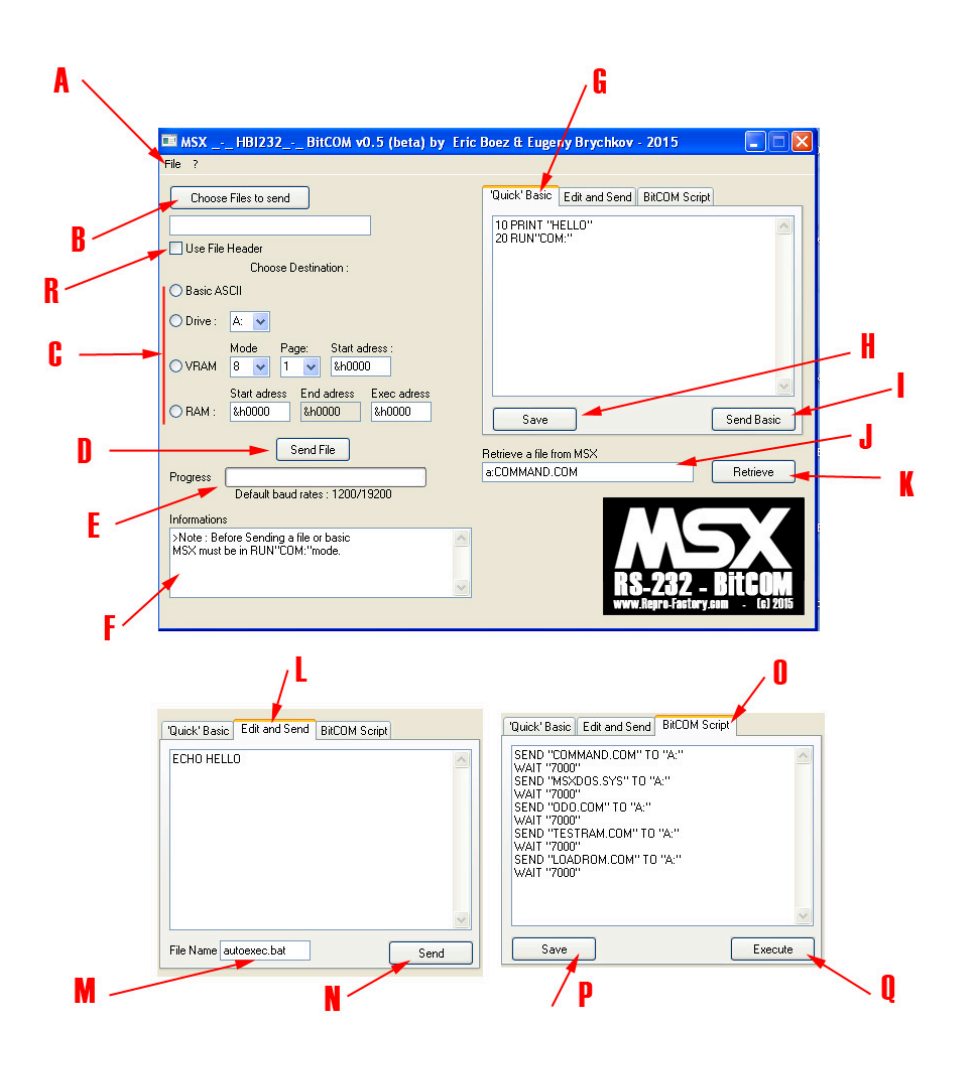

A – permet de charger un script préenregistré dans la fenêtre « Quick Basic », ou la fenêtre « BitCOM script »

B – Permet de sélectionner un fichier depuis le PC. Ce fichier sera transféré vers le MSX

C – Choix de la destination du fichier sélectionné.

 1- Vous avez sélectionné un programme BASIC sauvegardé en mode ASCII, choisissez la destination « BASIC Ascii » pour le transférer dans la mémoire Basic du MSX

 2- Drive. Choisissez l'unité de stockage vers laquelle vous souhaitez transférer votre fichier. De A : à E : Vous pouvez transférer sur le MSX n'importe quel fichier, de n'importe quel taille et n'importe quel type. Vous devez néanmoins avoir suffisamment d'espace libre pour sauvegarder le fichier sur le MSX.

 3- VRAM. Si vous avez choisi un fichier Image, vous pouvez l'envoyer directement dans la VRAM du MSX. Choisissez le mode écran, ainsi que la plage de mémoire à utiliser.

 Vous pouvez aussi choisir à partir de quelle adresse mémoire commencer l'affichage de l'image.

4- RAM. Si vous avez sélectionné un fichier Binaire, ou un fichier ROM. Envoyez votre fichier dans la RAM du MSX.

Les adresses de départ, de fin, et d'exécution sont automatiquement remplies si les données sont disponibles dans l'entête du fichier. Vous pouvez outrepasser ces indications et entrer vos propres adresses. Dans le cas d'un Fichier .ROM vous ne pouvez pas entrer vos propres adresses.

Vous pouvez transférer des fichiers binaires d'une taille allant jusque 48K

Concernant les fichiers ROM, vous ne devez pas dépasser 32K. Le fichier binaire, ou la rom est exécuté sur le MSX dès le transfert terminé.

D- SendFile. Cliquez sur ce bouton pour envoyer le fichier vers le MSX.

R – Cette case permet d'utiliser les informations contenues dans le Header du fichier sélectionné.

E- Barre de progression de l'envoi du fichier

F- Information sur les actions encours, ou les erreurs

G- Quick Basic Editor. Vous pouvez éditer ici un petit programme basic et l'envoyer au MSX pour qu'il l'exécute aussitôt.

H- Sauvegarder un Programme « Quick Basic » sur le PC pour le retrouver plus tard

I- Envoyer le Programme « Quick Basic" pour exécution sur le MSX. Les programmes doivent se terminer par RUN "COM : " pour ne pas perdre la communication RS232 entre le PC et le MSX

J- Nom d'un fichier à récupérer depuis un lecteur du MSX.

K- Retrieve. Cliquer ici pour télécharger sur le PC le fichier indiqué en J

L- Cette fenêtre permet d'éditer un fichier .BAS ou .BAT et de le

sauvegarder directement sur le MSX. Utile par exemple pour créer un fichier autoexec.BAT ou éditer un fichier texte.

M- Nom du fichier à sauvegarder sur le MSX (voir L)

N- Cliquer ici pour envoyer le fichier sur le MSX

O- Editer un « Script BitCOM ». Ces scripts permettent d'automatiser plusieurs envois de fichier vers le MSX. D'autres commandes sont en préparation. Vous pouvez aussi utiliser les « Script Quick Basic » à l'intérieur des « Script BitCOM » por lancer certaines commandes depuis le Basic MSX.

P- Sauvegarder un « script BitCOM » sur le PC

Q- Exécuter le « Script BitCOM

## Compatibilité du Logiciel BitCOM

- Avec la cartouche RS232 Sony HBI232

- Avec la cartouche RS232 HBI232 MK II de Repro-Factory

- D'autres cartouches RS232 disposant d'un BIOS (Spectravideo, Philips) à tester.

Sur PC, nécessite un PC sous Windows XP ou Windows 7 avec un port RS232

**Credit** Concept : Eric Boez Programmation Windows : Eric Boez Programmation MSX : Eugeny Brychkov

Manuel Version 1.0 Eric Boez 25 février 2015